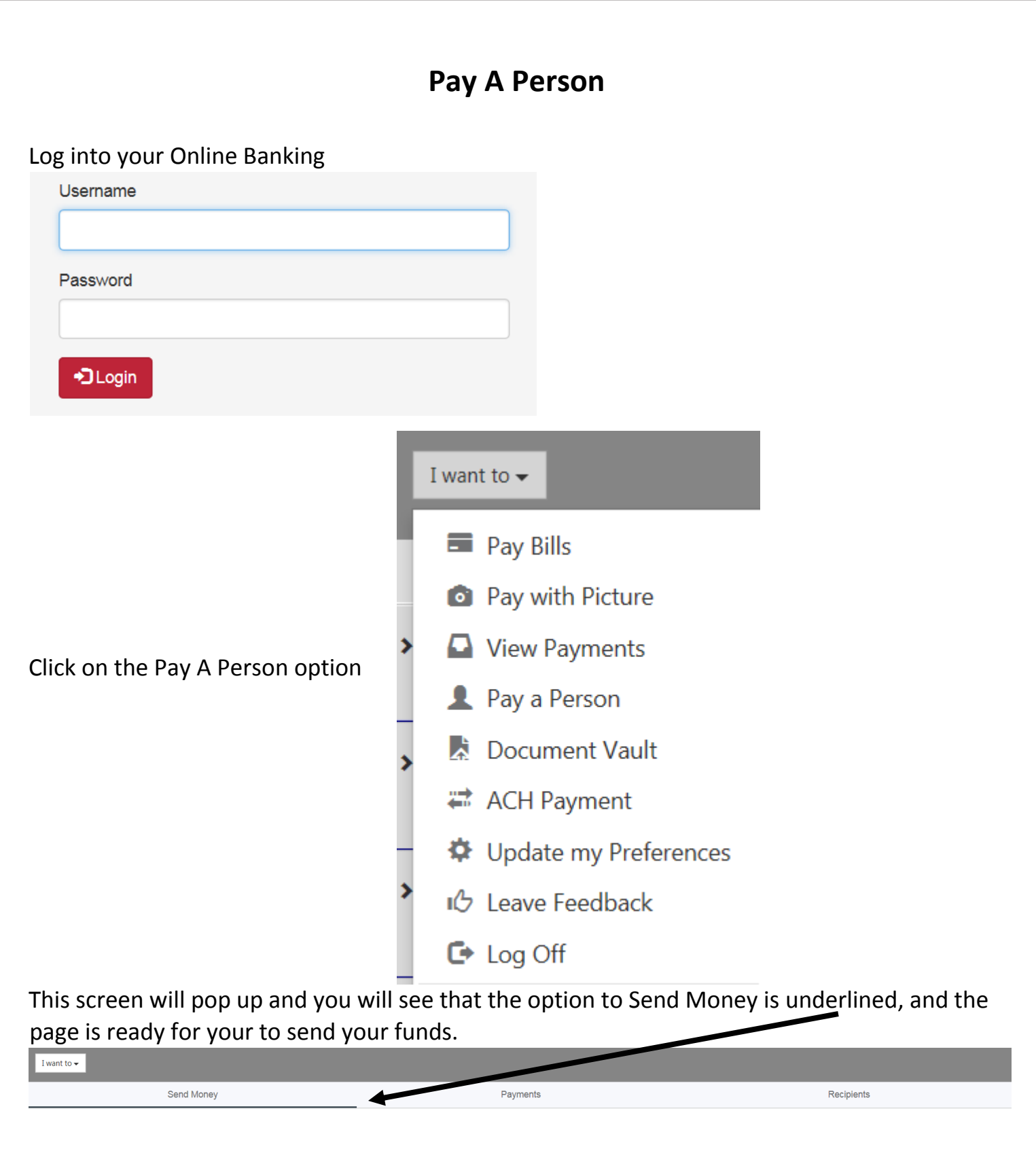

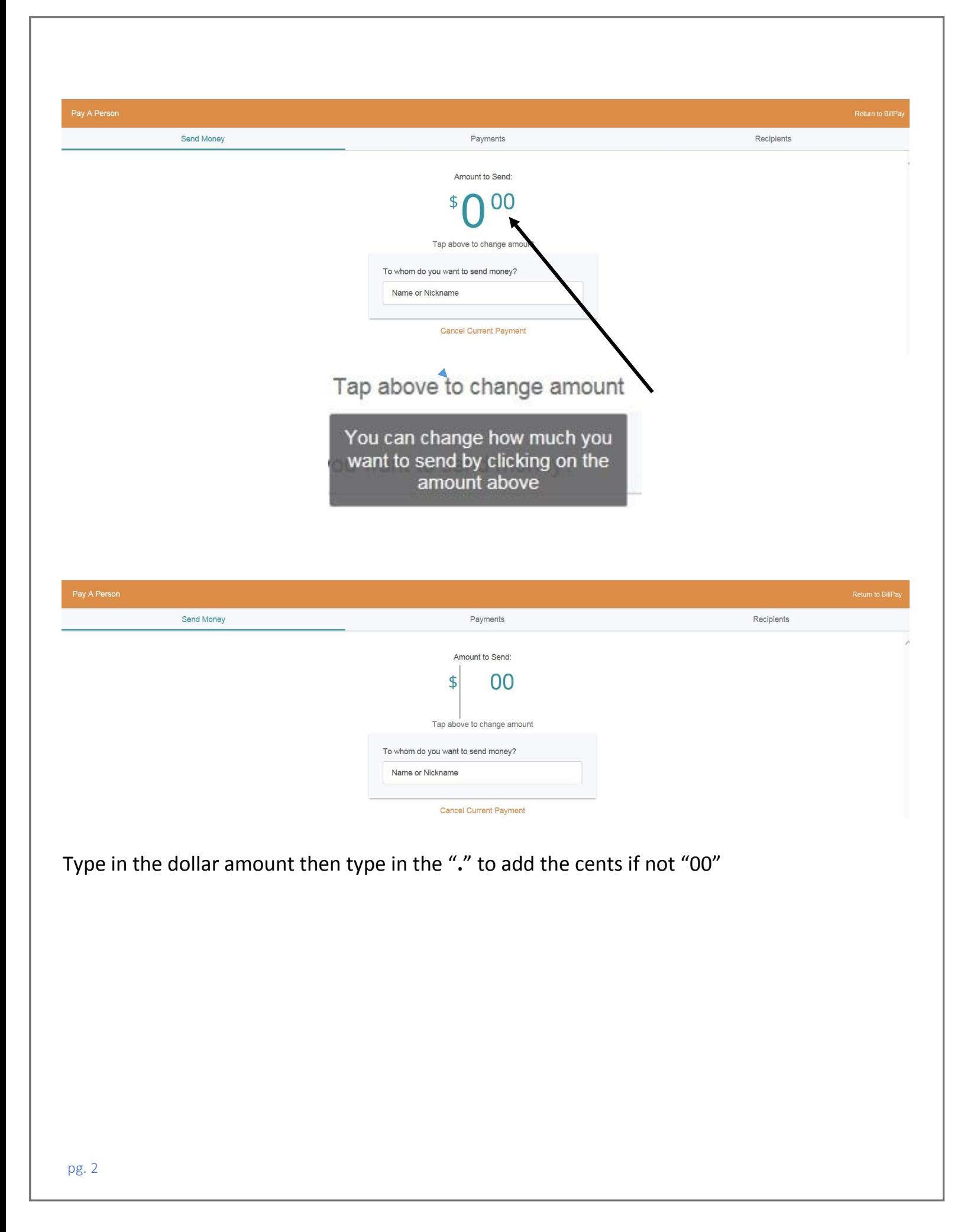

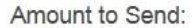

01  $\frac{1}{2}$ 

Tap above to change amount

To whom do you want to send money?

Name or Nickname

**Cancel Current Payment** 

Any recipients you have added previously will show and you may click on their name or add a new one by typing the name in the box.

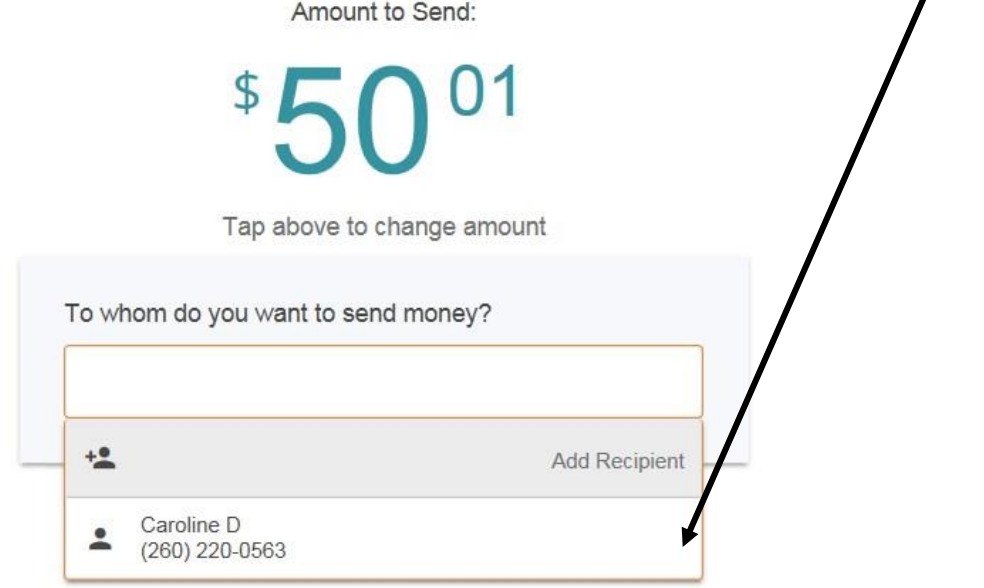

.

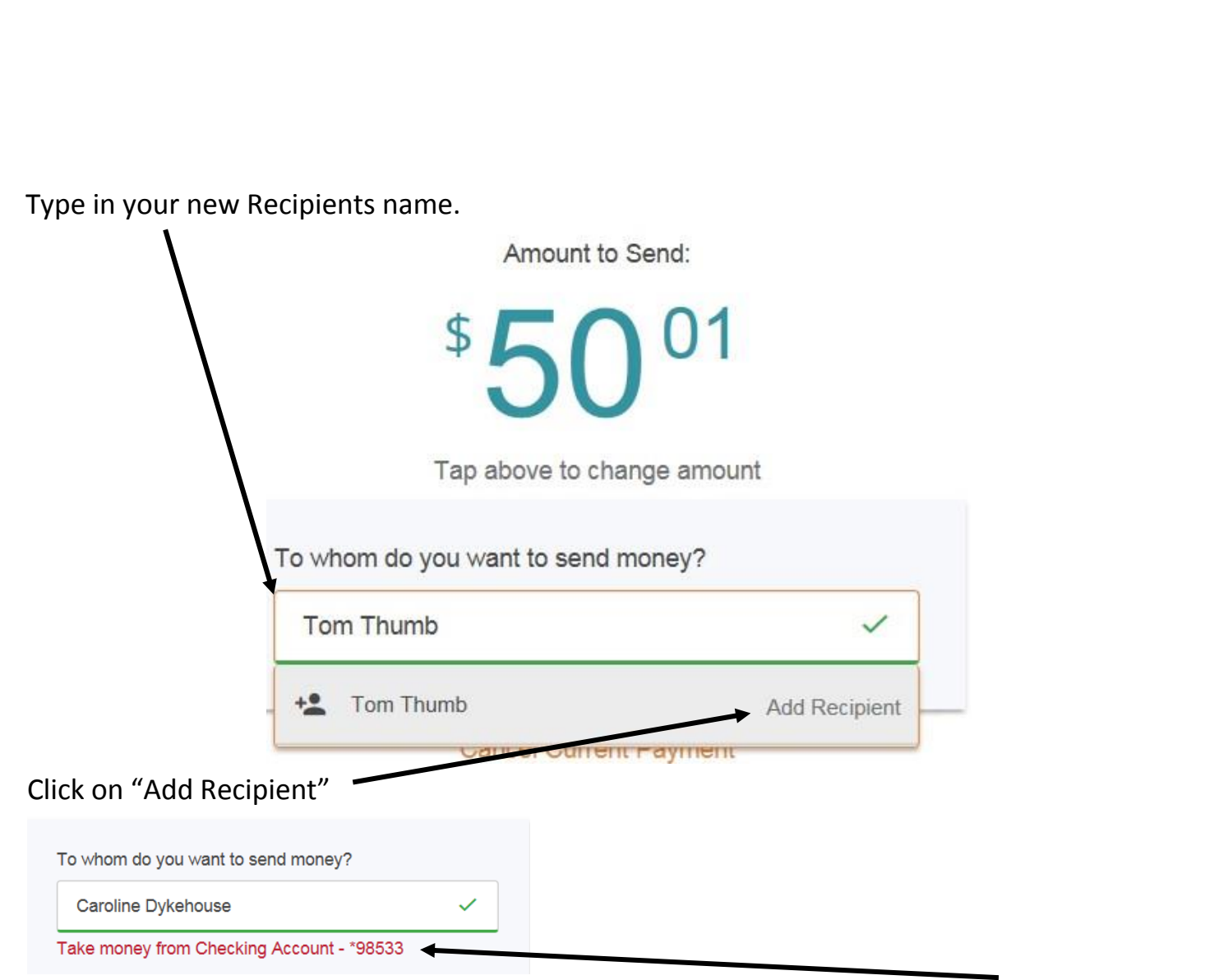

Should you have multiple accounts just click on the red "Take money from Checking Account" and the screen will appear listing the accounts you are able to transfer funds from

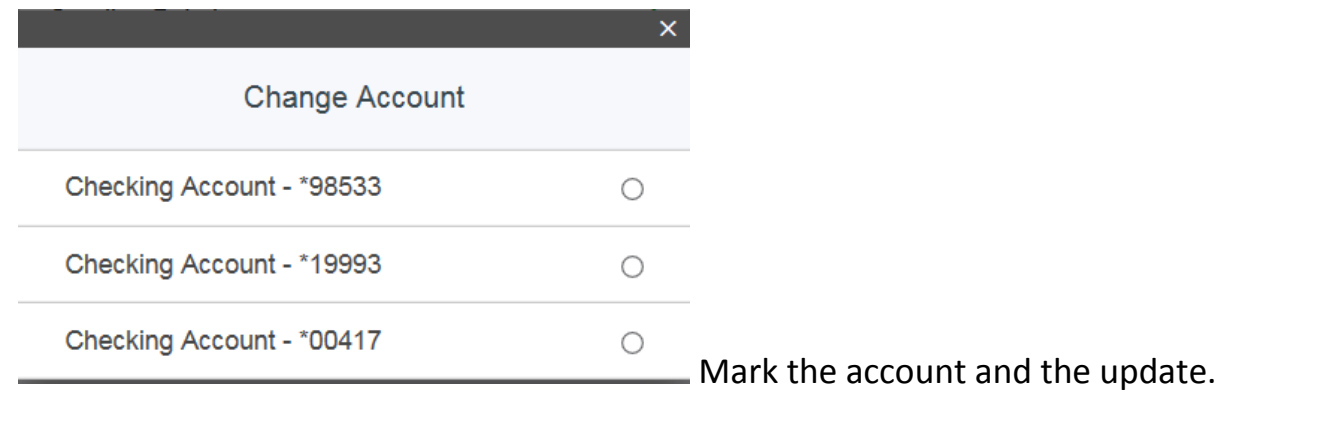

The next screen will give you the option to add a Phone number for a text or an email address to send an email. You may also add a message with your payment.

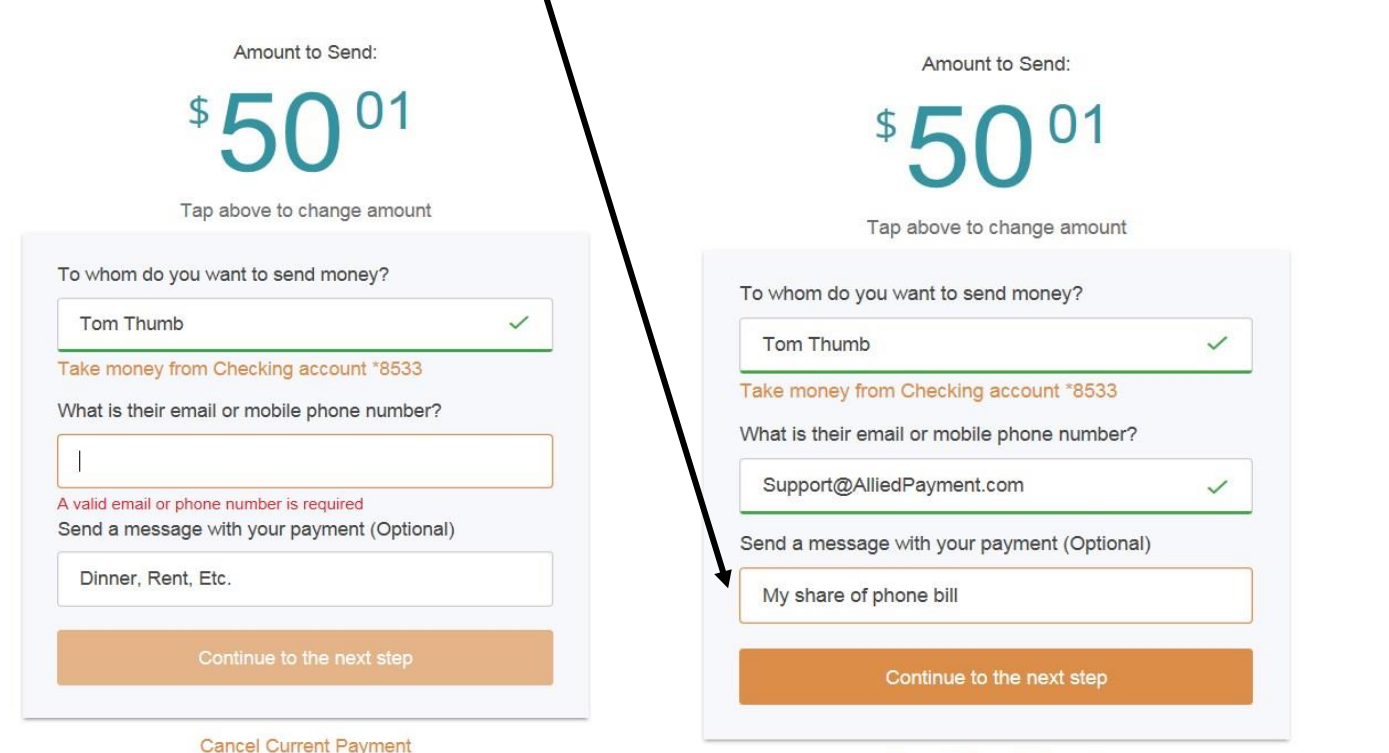

**Cancel Current Payment** 

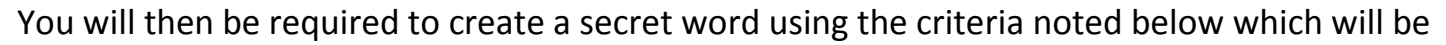

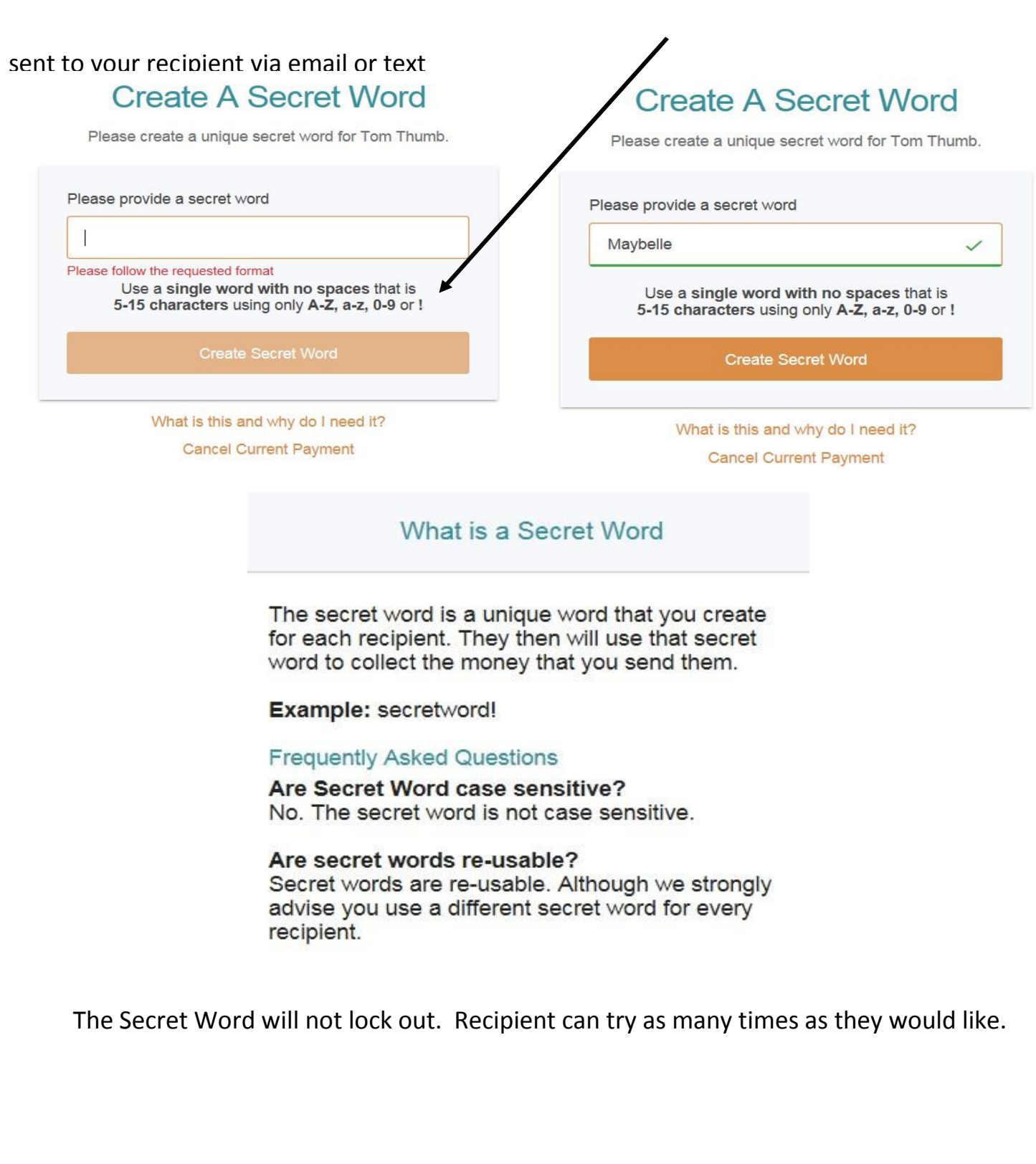

After you create your secret word this screen will pop up

## **Authenticate User**

Select a method below to determine how you will receive the authentication code.

> Send authentication code by email caroline@alliedpayment.com

## After you click on the method the screen to enter the code comes up. **Authenticate User**

We have sent the authentication code to: caroline@alliedpayment.com

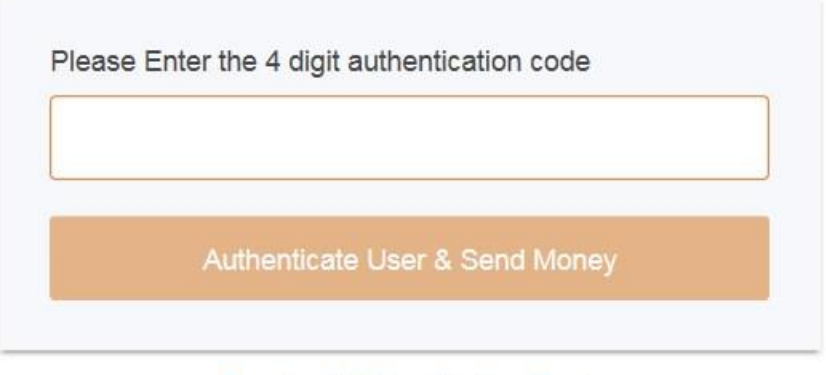

**Resubmit Authentication Code** 

An email will be sent to the address listed with a 4 digit code e.g.

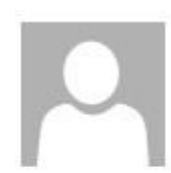

Wed 5/17/2017 10:23 AM

Notification Email <DoNotReply@alliedpayment.com>

**Allied Payment Access Code** 

To Caroline Dykehouse

Your Secure Access Code is: 1988

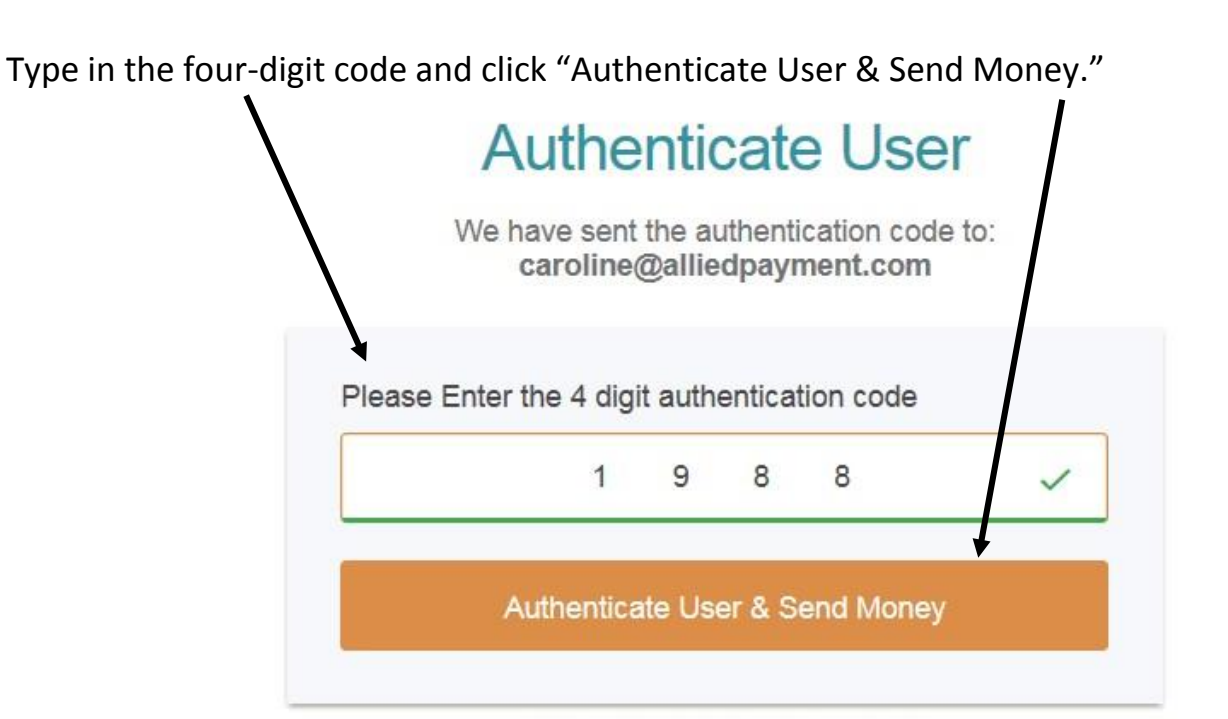

## **Resubmit Authentication Code**

Then send the Secret word (if going by email or text) and hit continue,

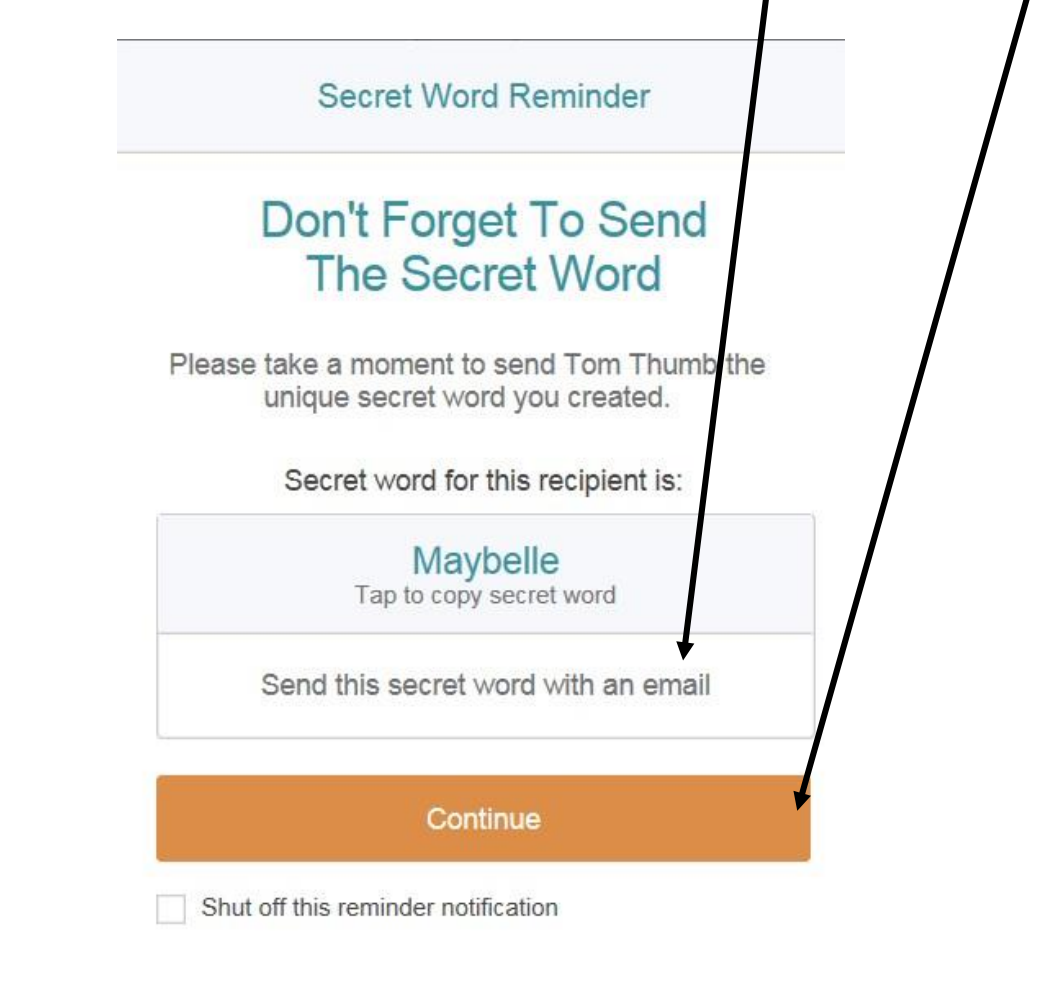

Once you click on "Continue" the below screen will come up confirming your Recipient, the Amount, Date, any note you added, the Secret Word and Contact info. If any of this information is incorrect you will need to cancel the payment and start over. See next page.

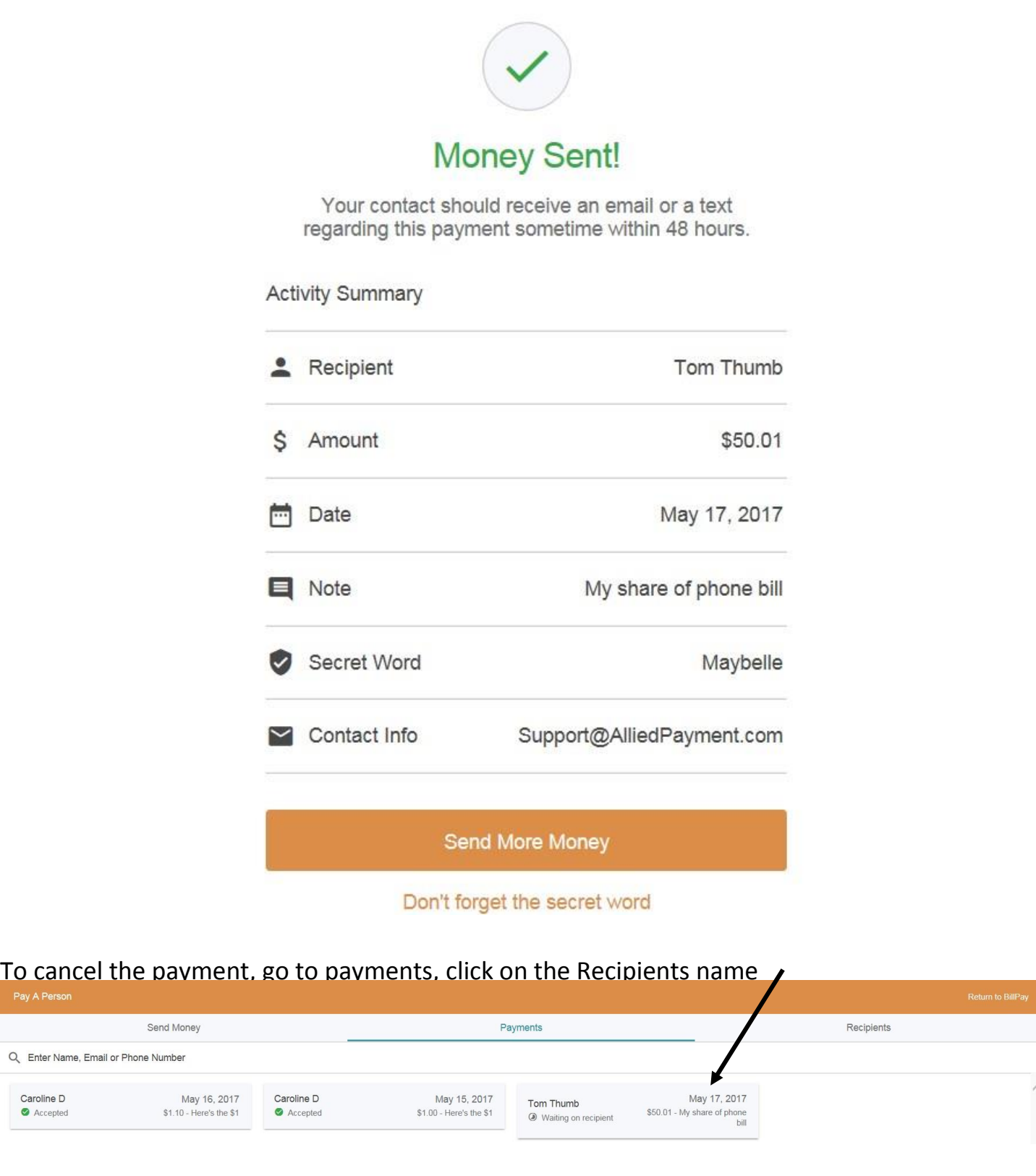

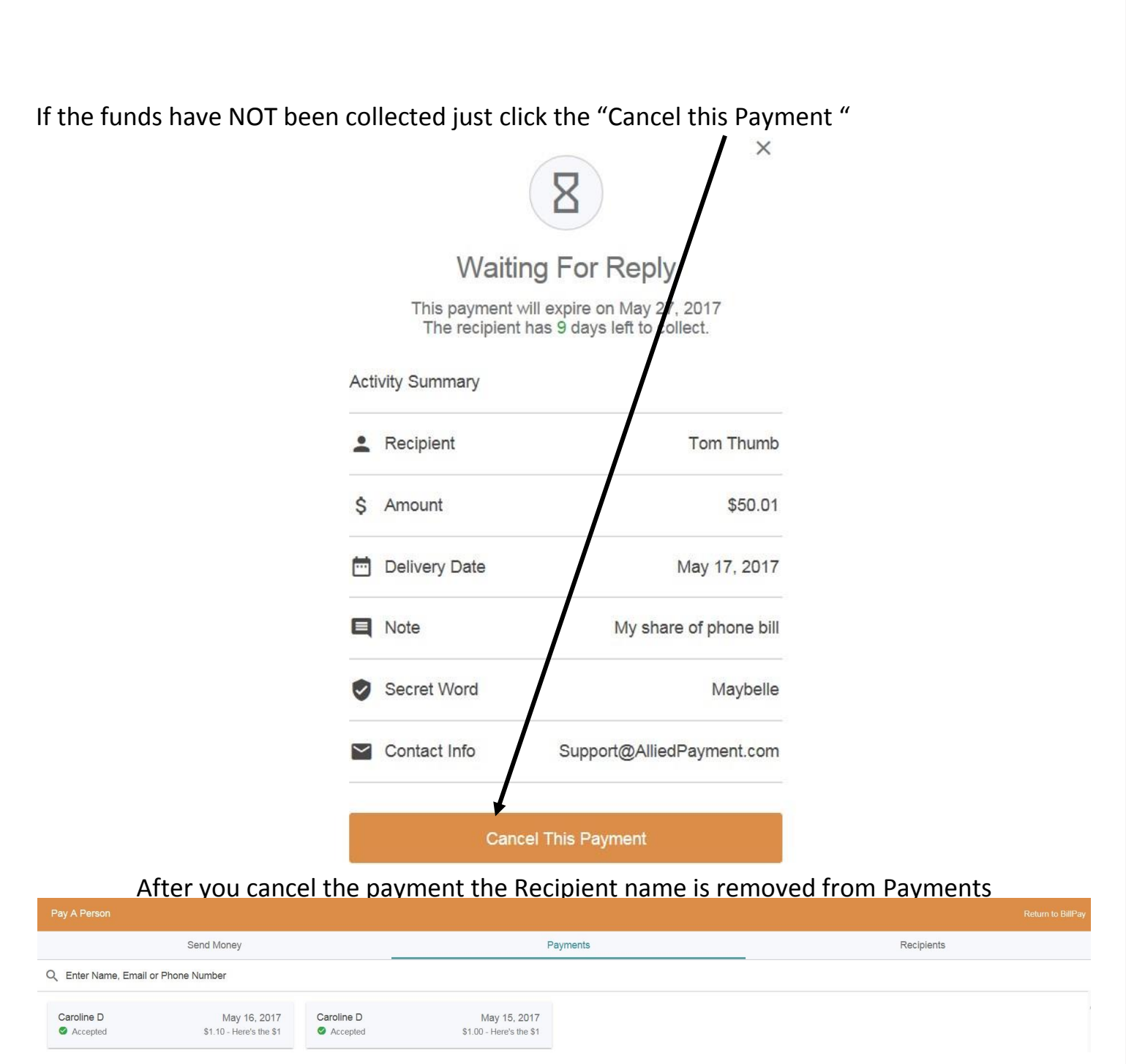

The funds are collected immediately and go into a holding account. The Recipient has 10 calendar days to accept the payment. If they choose to have the money placed on a debit card the transfer, depending on network, is immediate. Should they want the funds deposited into an account it may take 2 business days. If the payment is cancelled before being collected by the recipient or if the recipient does not collect the fund within the 10 calendar days, the funds are automatically returned to the payee's account.

Under Recipients you will find a list of active receivers.

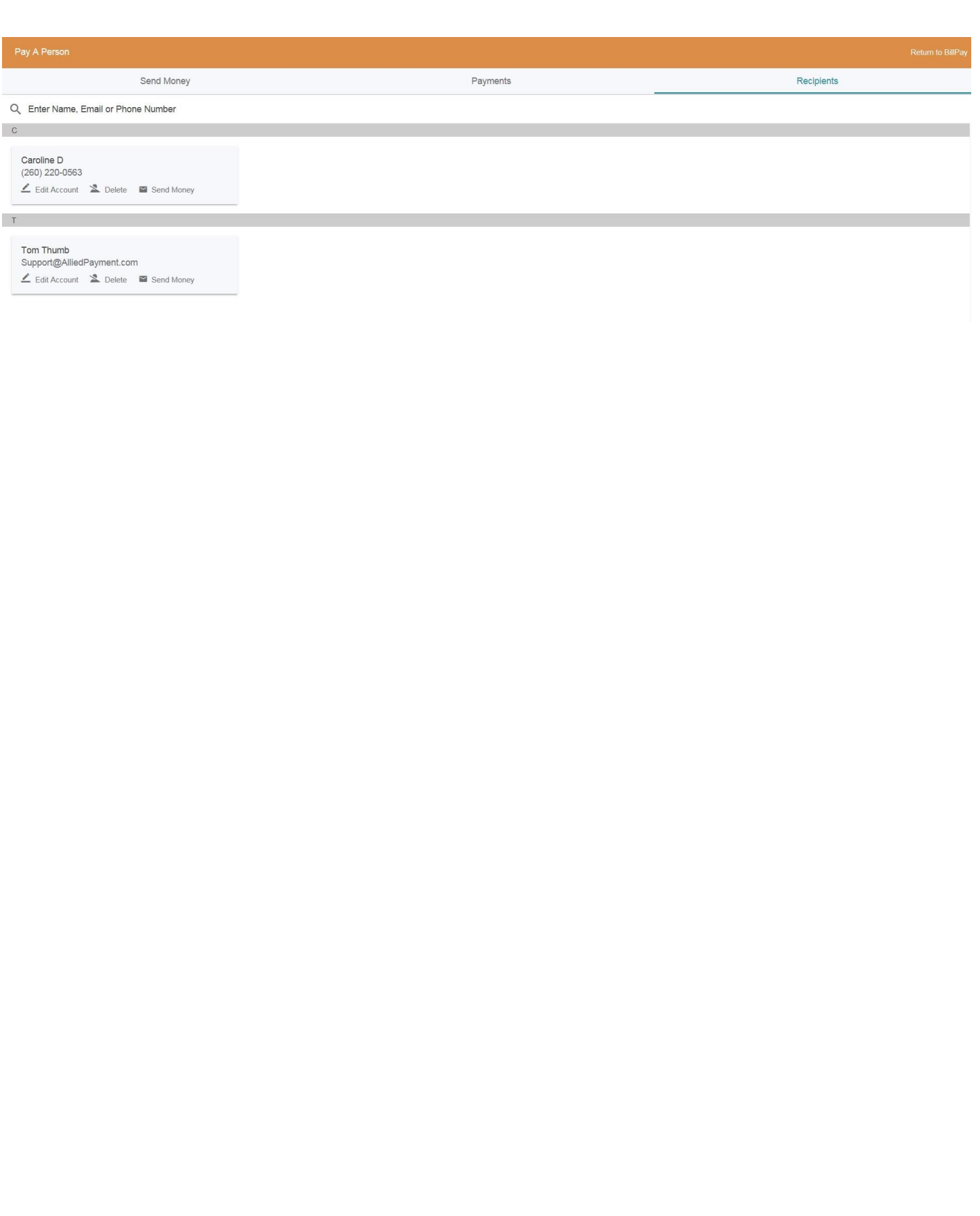